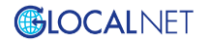

# NA01 取扱説明書

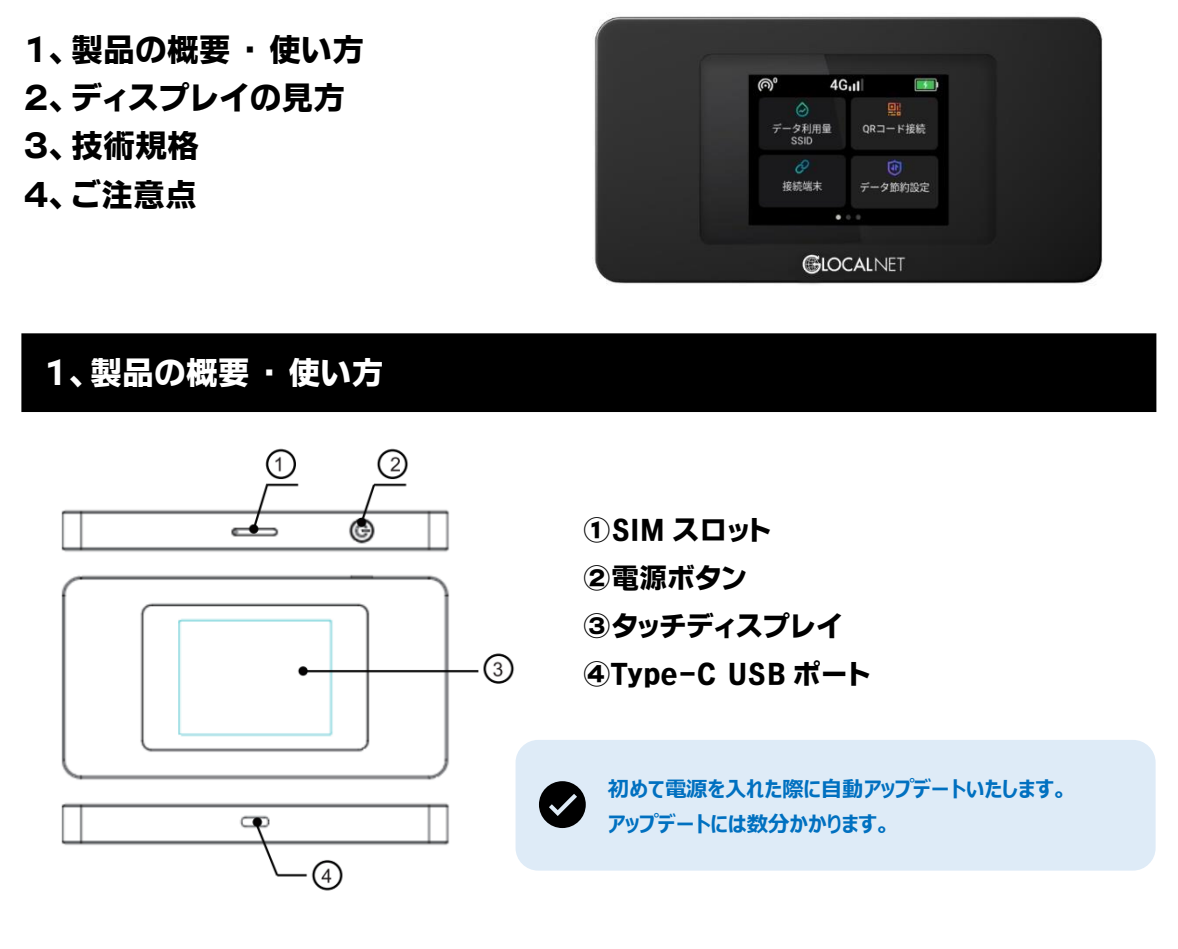

#### ■電源のオンオフ

 $\overline{a}$ 

- ・電源オン:電源ボタンを3秒間押し続けてください。
- ・電源オフ:電源ボタン長押し後、画面に表示される「電源を切る」を押してください。
- ・再起動:電源ボタン長押し後、画面に表示される「再起動」を押してください。

**強制的に再起動を行う場合は、電源ボタンを 18 秒間押し続けてください。**

## ■SIM カードの利用

- 1、NA01 は、Nano SIM カードのみ対応しております。
- 2、SIM ピンを使用して SIM スロットを引き出し、図のように SIM カードを挿入します。

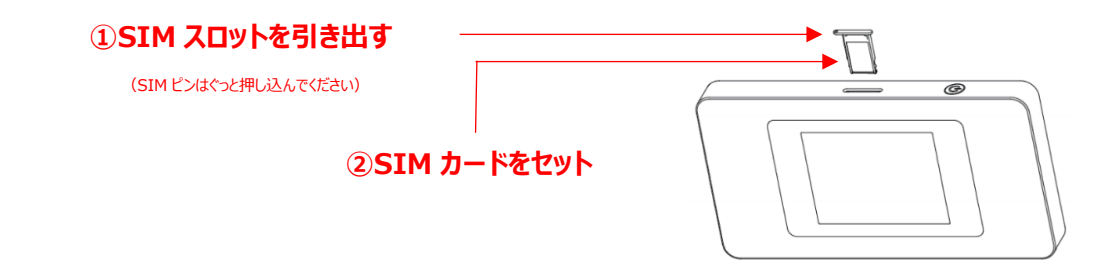

**本製品は PIN コードロックがかかっている SIM カードのご使用はできません。 SIM カードに PIN ロックがかかっている場合は、事前にご利用者様自身でロックを 解除してからご使用ください。**

## ■充電について

・充電満了には約 2.5 時間かかります。(急速充電が可能です)

・満充電の状態から約 12 時間程度ご利用になれます。

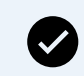

**お買い上げ時、内蔵電池は十分に充電されておりません。はじめてお使いになるときは 必ず充電してからお使いください。**

# 2、ディスプレイの見方

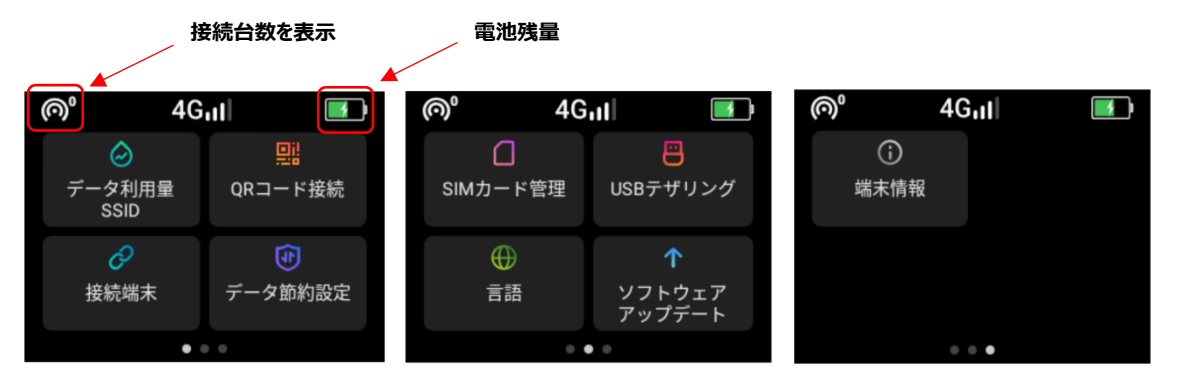

## ■データ利用量 SSID

データの利用状況と、Wi-Fi 名及び Wi-Fi パスワードが表示されます。

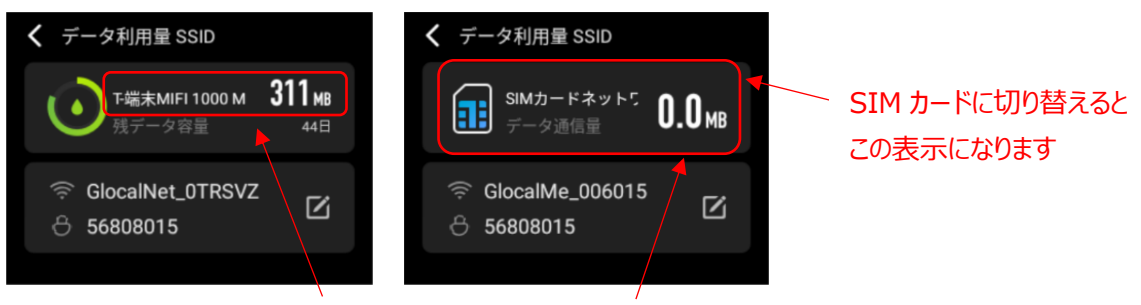

現時点での使用容量が表示されます

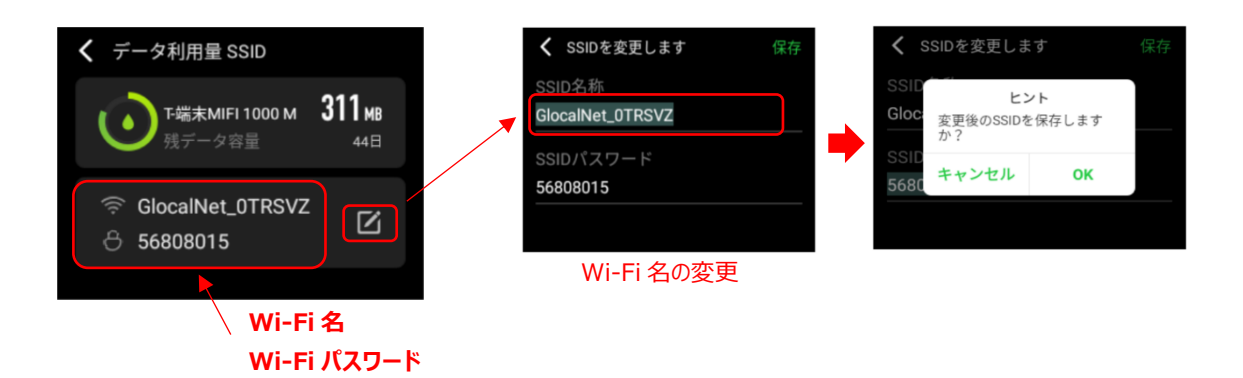

## ■QR コード接続

 ご利用のスマートフォンでスキャンすることで Wi-Fi 接続ができます。 パソコンに接続する際は Wi-Fi パスワードを打ち込んでください。

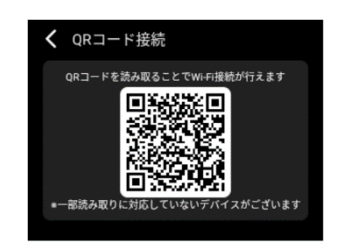

## ■接続端末

NA01 に接続している端末の確認と管理ができます。

## ■データ節約設定

データ節約設定を有効にすることで、アプリの自動更新や同期、一部のサイト(アプリ) の利用を制限し意図しないデータの消費を防ぐことができます。

#### ■SIM カード管理

 Nano SIM カードを挿入した後、Cloud SIM と Nano SIM のどちらの SIM を利用するかを選択する ことができます。また、挿入した Nano SIM の APN 設定をすることができます。

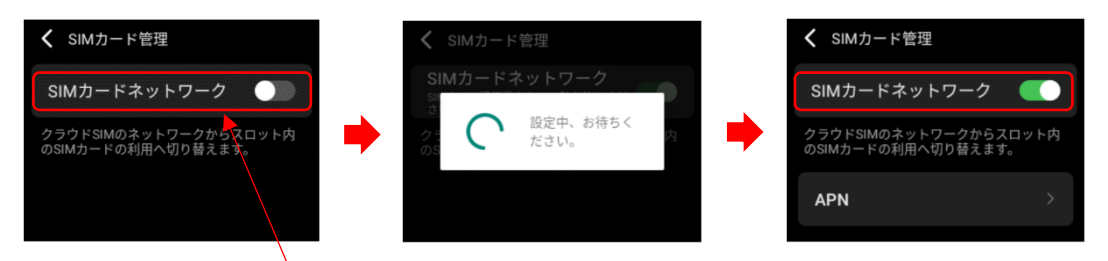

右のボタンをタップすると挿入されている Nano SIM に切り替えが始まります。 切り替えには 60 秒ほどかかります。ボタンが緑になったら完了です。

## ■USB テザリング

USB ポート経由で NA01 のデータを他の通信端末とテザリングすることができます。

## ■言語

NA01 の言語を設定することができます。

## ■ソフトウェアアップデート

NA01 の自動アップデートを実行できます。NA01 のデータを使用せず、利用可能な別の外部 Wi-Fi と接続することによりアップデート用のソフトウェアをダウンロードすることもできます。

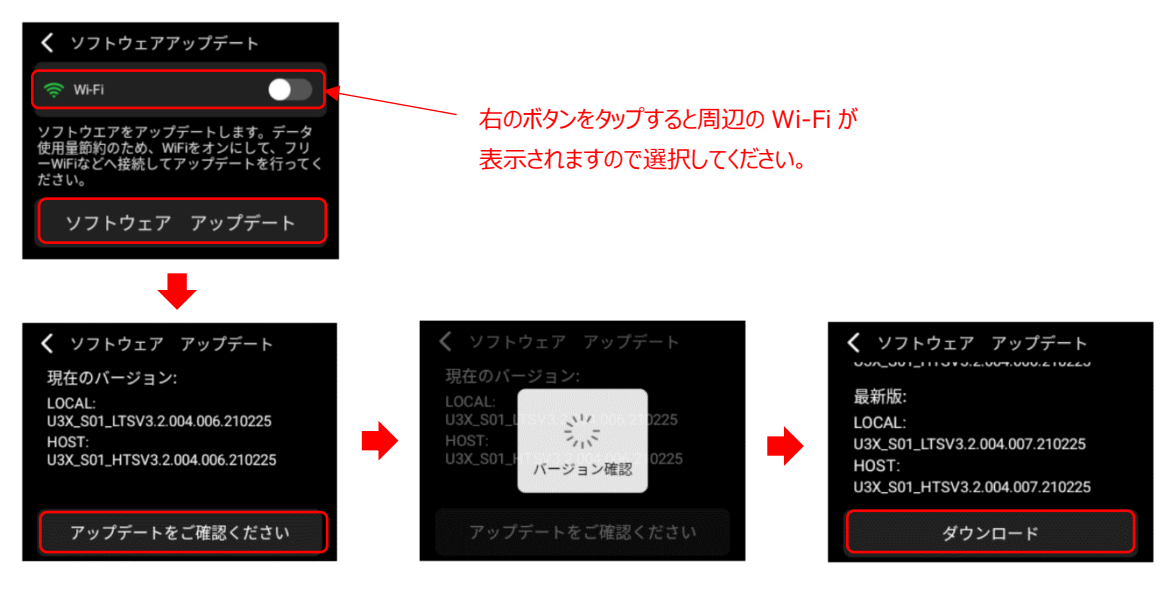

ソフトウェアアップデートボタンをタップすると現在のバージョンが確認できます。

最新版ではない場合、ダウンロードボタンをタップして実行できます。 すでに最新版の場合は「現在のバージョンは最新バージョンです」と表示されます。

## 3、技術規格

#### 型番: NA01

- 同梱物: NA01本体・ユーザーマニュアル・Type-Cケーブル  $\cdot$  SIMP $\rightarrow$
- ・サイズ: 126 x 66 x 12.6mm
- ・画面サイズ: 2.4 インチ
- · LTE FDD: B1/2/3/4/5/7/8/9/12/13/17/18/19/20 /25/26/28/66
- · LTE TDD: B34/38/39/40/41
- · WCDMA: B1/2/4/5/6/8/9/19
- $\cdot$  GSM: 850/900/1800/1900
- ・上り最大速度: 50Mbps ※1
- ・下り最大速度: 150Mbps ※1
- $\cdot$  Wi-Fi: 2.4G(802.11 b/g/n)
- · SIMスロット: 1 (Nano SIMに対応)
- · USB ポート: Type-C (入力)
- ·バッテリー容量: 3500mAh(typical)
- · 入力電力: 5V/2A

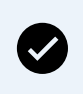

**記載されている最大通信速度は技術規格上の最大理論値であり、実際の通信速度を保証するもの ではありません。ベストエフォート方式のため、実際の通信速度はネットワークの混雑状況や通信環境 などにより変動する場合があります。**

## 4、ご注意点

#### ■データ通信量更新について

データ通信量更新はグリニッジ標準時間の 24 時 (日本時間の朝 9:00) となります。

1 日で複数国行かれる場合は、国ごとに海外データ量(1GB/500MB/300MB)使用可能です。

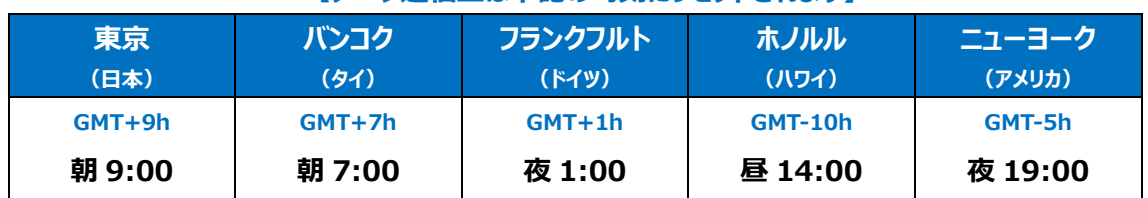

#### **【データ通信量は下記の時刻にリセットされます】**

サマータイムではありませんのでご注意ください。 それは そのある アンディング かんしゃ アンディング しょうかん ジャング ※GMT グリニッジ標準時間

## ■アダプタ、USB 充電ケーブルの取り扱いについて

・アダプタや、USB充電ケーブルが傷んだら使用しないでください。(火災、やけど、感電などの原因とな ります。)

・コンセントやアクセサリーソケットにつないだ状態で充電端子をショートさせないでください。また、充電端 子に手や指など、体の一部を触れさせないでください。(火災、やけど、感電などの原因となります。)

・アダプタや、USB 充電ケーブルの上に重いものをのせたり、引っ張るなど無理な力を加えたりしないでく ださい。(火災、やけど、感電などの原因となります。)

・コンセントに AC アダプタを抜き差しするときは、金属類を接触させないでください。(火災、やけど、感 電などの原因となります。)

・本端末にアダプタを接続した状態で、接続部に無理な力を加えないでください。(火災、やけど、感 電などの原因となります。)

・濡れた手でアダプタのコードや充電端子、電源プラグに触れないでください。(火災、やけど、感電など の原因となります。)

・アダプタをコンセントやアクセサリーソケットに差し込むときは、確実に差し込んでください。(確実に差し 込まないと、火災、やけど、感電などの原因となります。)

・電源プラグをコンセントやアクセサリーソケットから抜く場合は、アダプタのコードを引っ張るなど無理な力 を加えず、アダプタを持って抜いてください。(アダプタのコードを引っ張るとコードが傷つき、火災、やけど、 感電などの原因となります。)

・本端末に USB 充電ケーブルを抜き差しする場合は、コードを引っ張るなど無理な力を加えず、接続 する端子に対してまっすぐ抜き差ししてください。(正しく抜き差ししないと、火災、やけど、感電などの 原因となります。)

・充電端子が曲がるなど変形した場合は、直ちに使用をやめてください。また、変形を元に戻しの使用 をやめてください。(充電端子のショートにより、火災、やけど、けが、感電などの原因となります。) ・使用しない場合、電源プラグをコンセントやアクセサリーソケットから抜いてください。(電源プラグを差 したまま放置すると、火災、やけど、感電などの原因となります。)